# **IP-телефон Edge Core**

VP3302

Руководство пользователя

# Содержание

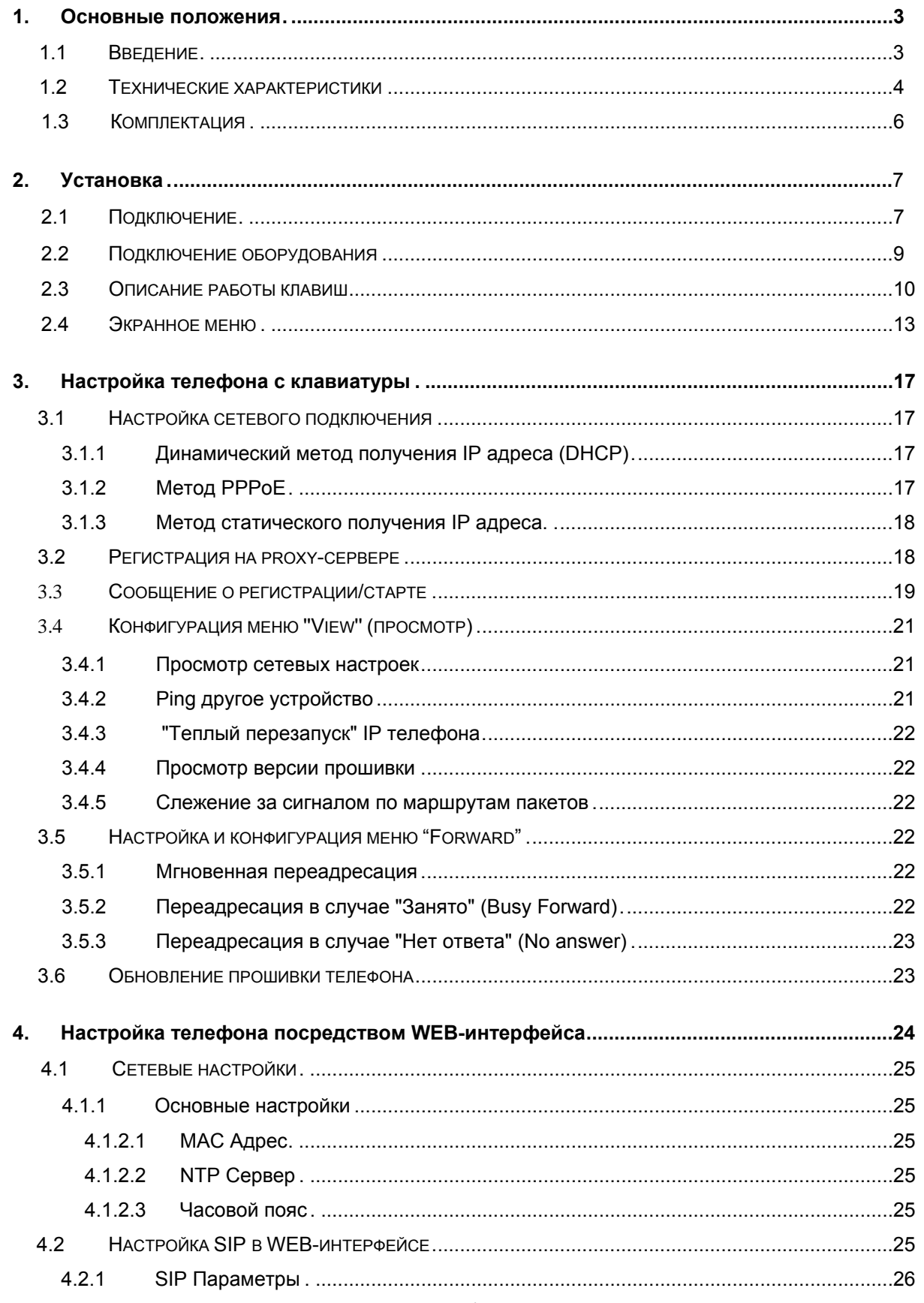

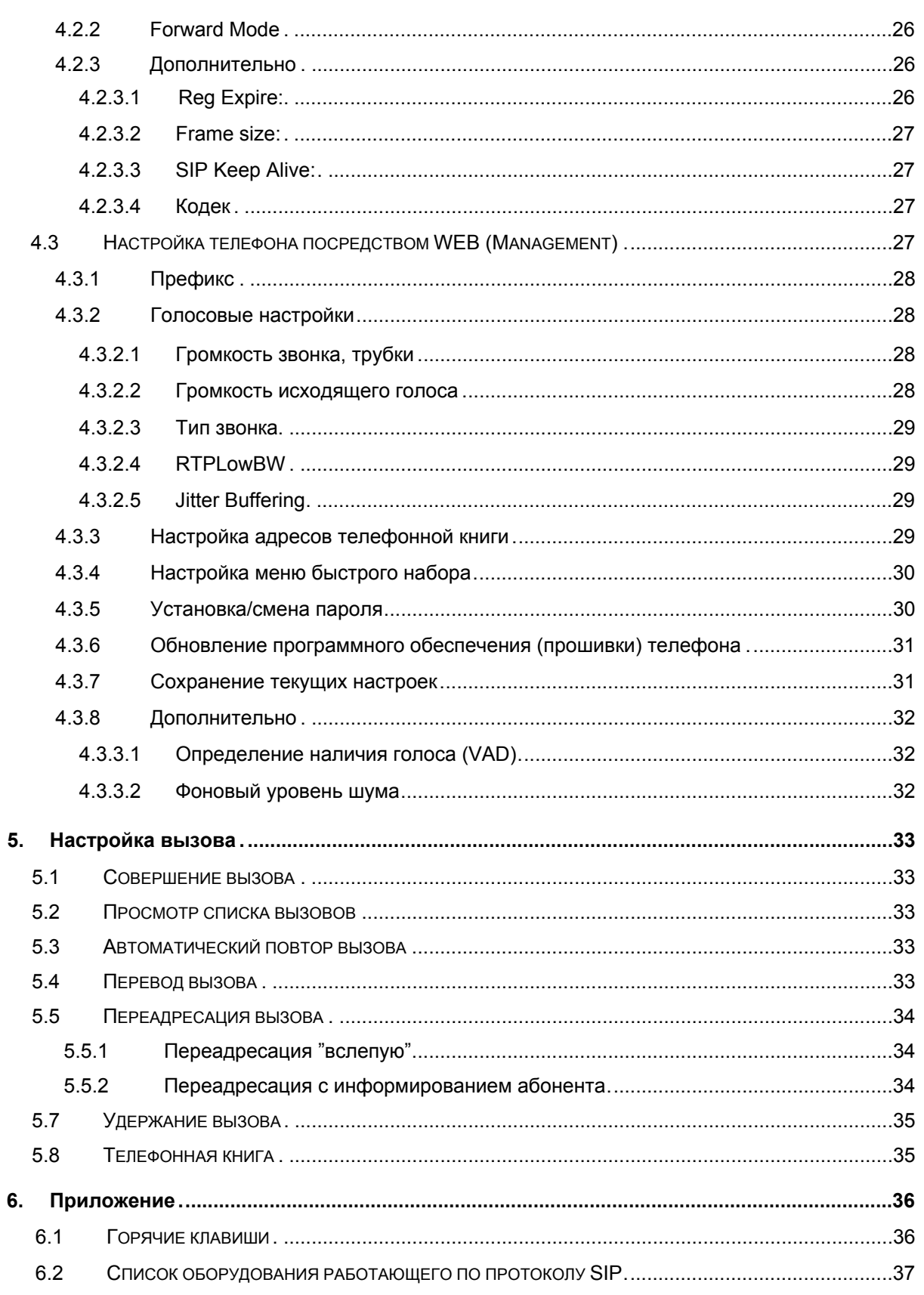

#### **1. Основные положения**

#### **1.1 Введение**

Ethernet IP Телефон Edge Core VP3302 является представителем нового поколения IP телефонов, которые предлагают пользователю экономичное решение для дома или небольшого офиса. IP телефон VP3302 использует открытый стандарт SIP протокола, гарантирующий пользователю удобную работу с голосовой услугой VoIP (Voice over IP). Технология DSP (Digital Signal Processing) позволяет VP3302 обеспечить качество передачи голоса, сравнимое с PSTN.

IP телефон - это законченное решение, не требующее никакого дополнительного оборудования, для организации телефонной связи через локальные и глобальные сети. Благодаря использованию современных технологий, основанных на протоколе передачи голосовых пакетов, IP телефоны могут составить достаточно серьёзную конкуренцию традиционным средствам связи, выигрывая в соотношении - цена/качество предлагаемого сервиса.

IP телефон VP3302 имеет встроенный двухпортовый коммутатор, позволяющий Вам не беспокоиться о наличии дополнительной сетевой розетке на Вашем рабочем месте или дома. Достаточно подключить стандартным патчкордом Ваш персональный компьютер к сетевой розетке телефона, обозначенной символом PC, а сетевой кабель, ранее подключенный к компьютеру, подключить к разъему WAN телефона. Помимо этого предусмотрен режим автоконфигурации, позволяющий автоматически, с минимальными временными затратами производить настройку. Для этого предусмотрен встроенный LCD дисплей, позволяющий пользователю легко конфигурировать VP3302 всего за несколько минут. Также предусмотрена настройка из WEB интерфейса.

Дополнительные функции, предоставляемые IP телефоном - это повтор последнего набранного номера, быстрый вызов, телефонная книга на 50 абонентов, удержание (HOLD), переадресация (Forward) и перенаправление (Transfer) вызова, контроль громкости голоса, возможность использовать гарнитуру handsfree либо встроенный спикерфон.

Возможность бесплатного обновления программного обеспечения IP телефона посредством Internet дает возможность использовать оптимальные голосовые кодеки для высокого качества передачи голоса и рационального использования полосы пропускания сети.

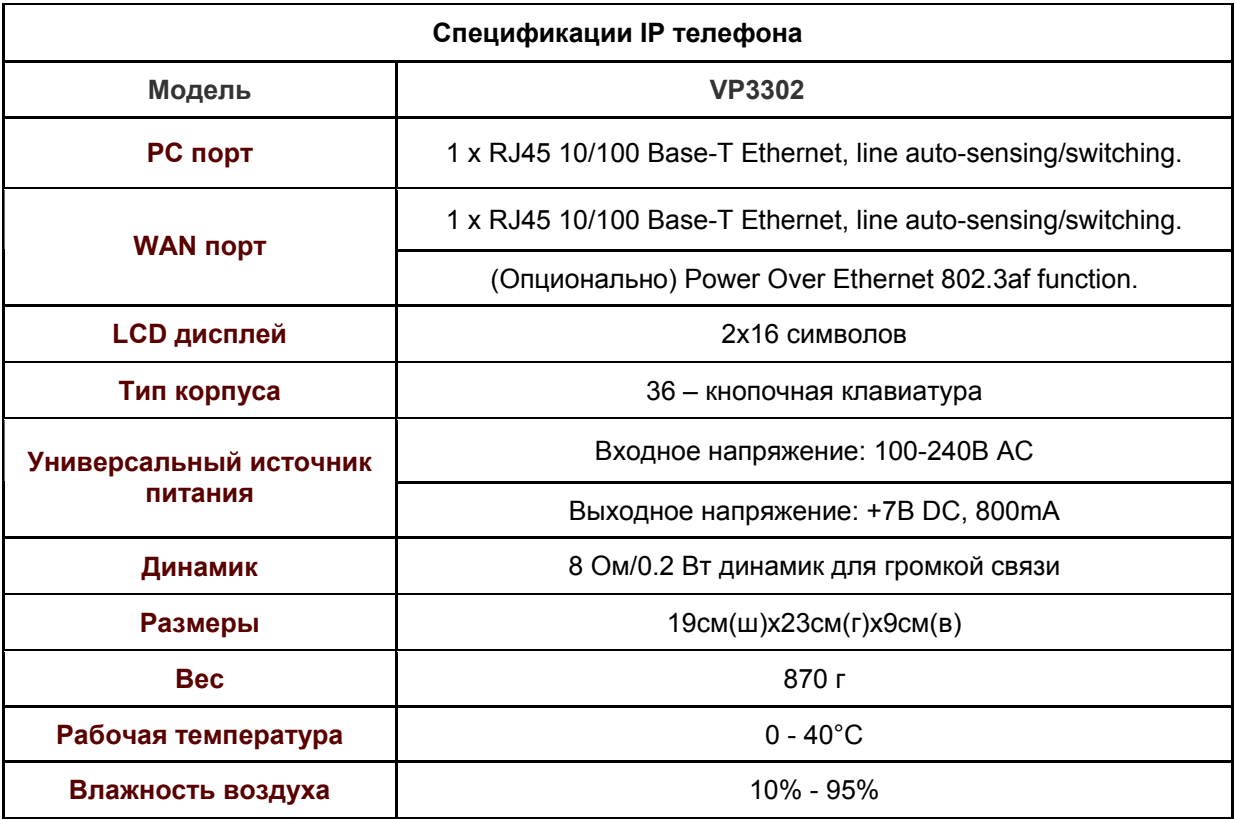

- Использует следующий стандарт RFC-3261 SIP:
	- o Поддержка авторизации по паролю, используя MD5 и RFC-2833 для DTMF.
- Поддержка Dynamic IP (DHCP и PPPoE):
	- o Получение IP от DHCP сервера либо через канал ADSL, используя PPPoE с возможностью восстановления соединения в случае его потери.
- Работа с устройствами NAT:

o Возможность делать звонки под любым NAT устройством, таким как шлюз или proxy-сервер (даже, если их пара).

- Обновление прошивки телефона по каналам ftp:
	- o FTP протокол предоставляет возможность обновить ПО телефона через Internet.
- Продвинутая технология Advanced Digital Signal Processing (DSP) предоставляет превосходное качество и узнаваемость голоса.
- Поддержка следующих голосовых кодеков G.723.1, G.729A/B, G.711 (A-law/U-law):
	- o Для лучшей совместимости используются стандарты ITU-T.

- Поддержка дополнительных сервисов, таких как удержание и переадресация вызова.
- Предоставление истории вызовов Provides call history:
	- о Запись истории входящих, исходящих и пропущенных вызовов.
- Телефонная книга на 50 номеров.
- Быстрый вызов 10 номеров
- Поддержка исключения и сжатия тишины VAD voice activity detection (определение наличия голоса), и CNG - Comfort Noise Generation (генератор шумового фона):
	- о Исключение тишины может сэкономить до половины сетевого трафика во время разговора по VoIP.
- Поддержка функции Ping:
	- о Вы можете пропинговать другое устройство в Интернете со своего IP телефона для того, чтобы удостовериться в надежности соединения с сетью.
- Состояние системы отображается на LCD экране телефона:
	- о Пользователь может видеть на экране служебную информацию о работе телефона (сетевое подключение, регистрация в сети).
	- о Функция "PKT Trace" (packet trace) служит для индикации получения телефоном пакетов.
- Звонки с вводом IP адреса вызываемого абонента.
- Предоставляет простые методы конфигурации и настройки:
	- о Настройка с клавиатуры.
	- о Настройка посредством WEB интерфейса.
- Поддержка следующих стандартов и протоколов: RFC-3261, TCP/UDP/IP, RTP/RTCP, HTTP, ICMP, ARP, DNS, DHCP, NTP/SNTP, FTP, PPP, PPPoE.
- Взаимодействует с большинством устройств SIP VoIP (IP телефонами, шлюзами, proxyсерверами, свитчами, IP-PBX), включая Microsoft NetMeeting, Cisco gateways /gatekeepers:
	- о Ознакомьтесь пожалуйста с разделом 6.2/6.3.
- Порт WAN автоматически определяет тип разъема Ethernet кабеля, к которому он подсоединен (параллельный или кроссовый).

# **1.3 Комплектация**

- IP ТЕЛЕФОН VP3302 ТЕЛЕФОН
- АДАПТЕР СЕТИ (ВХОД: 100-240V~,50-60HZ, ВЫХОД:+7V DC,800 MA)
- КАБЕЛЬ ДЛЯ ПОДКЛЮЧЕНИЯ К ЛОКАЛЬНОЙ СЕТИ
- КАБЕЛЬ ДЛЯ ПОДКЛЮЧЕНИЯ К ТЕЛЕФОННОЙ ЛИНИИ (ТОЛЬКО ДЛЯ МОДЕМНОЙ СЕРИИ)
- РУКОВОДСТВО ПОЛЬЗОВАТЕЛЯ

# **2. Установка**

# **2.1 Подключение**

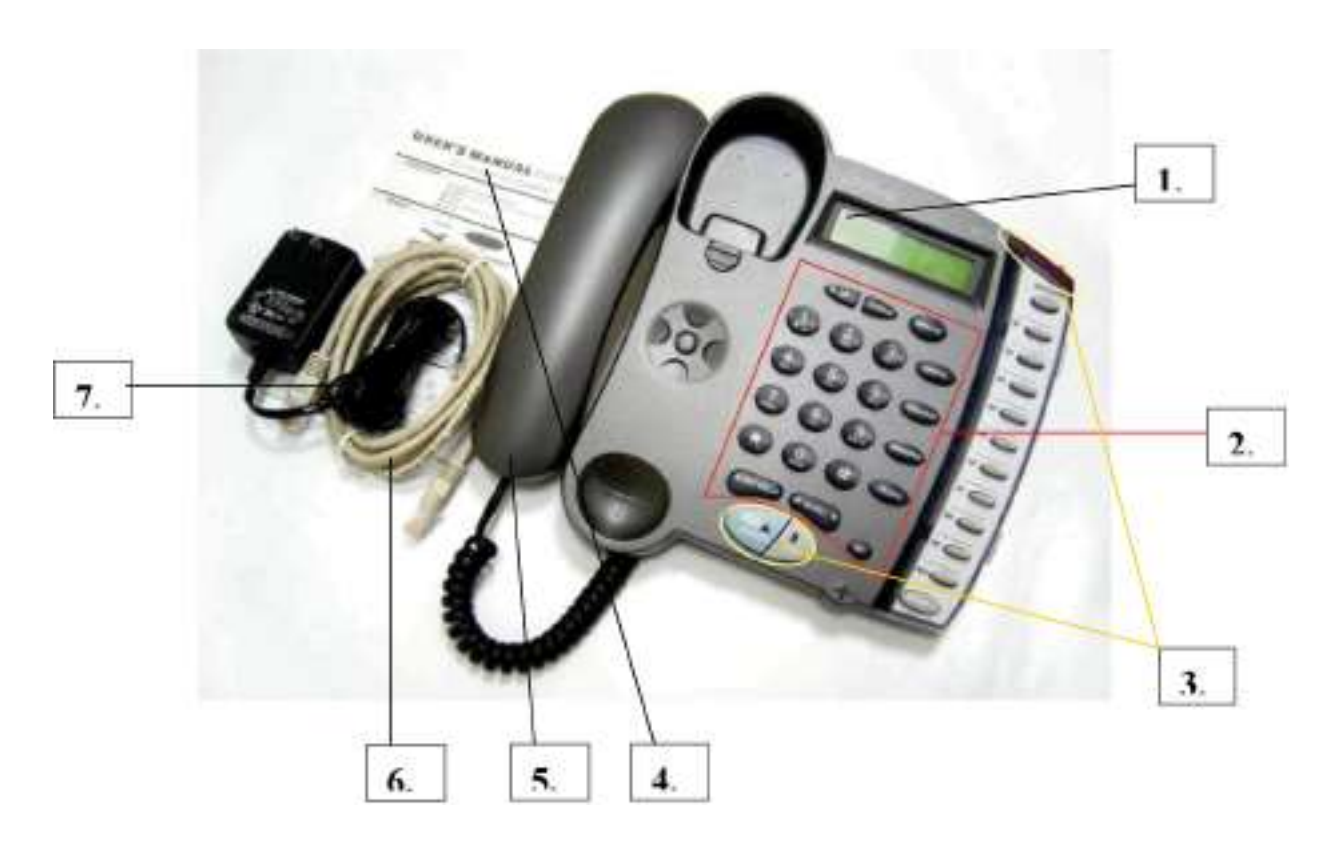

Рис. 2.1 Внешний вид передней панели IP телефона VP3302

- 1. 2 x 16 LCD Дисплей
- 2. Клавиатура
- 3. Индикатор работы
- 4. Инструкция
- 5. Трубка
- 6. Ethernet Кабель
- 7. Источник питания

Элементы консольной панели IP телефона

- 1. RJ-45 Ethernet порт
- 2. RJ-45 Ethernet порт
- 3. Гнездо для адаптера питания
- 4. Гнездо для подключения трубки

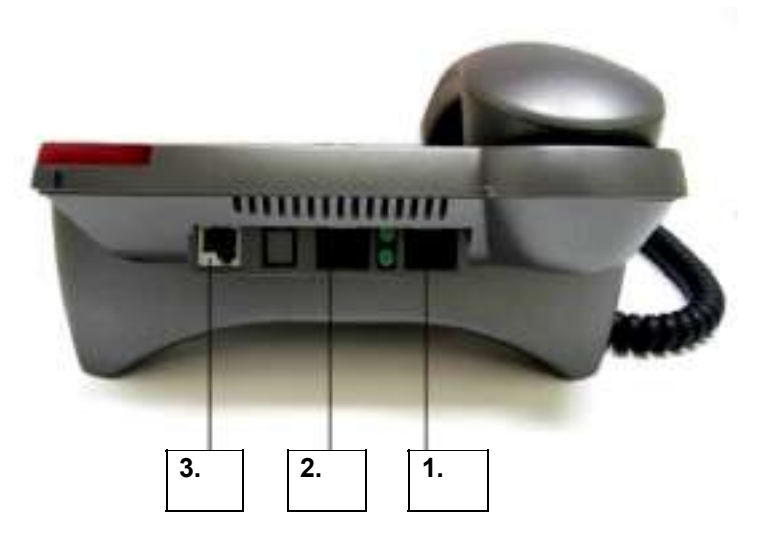

Рис. 2.2. Консольная панель телефона

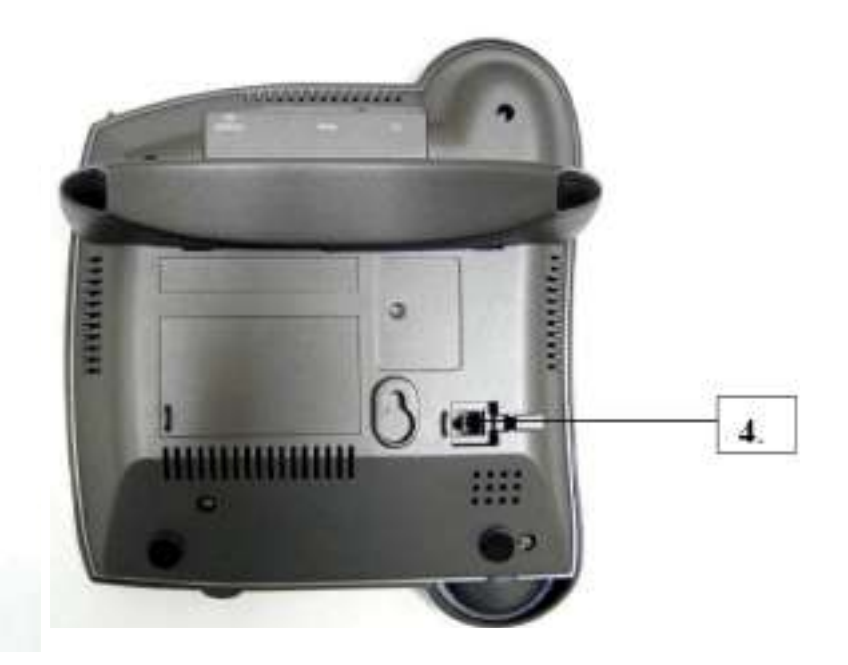

Рис. 2.3. Нижняя панель телефона

# **2.2 Подключение оборудования**

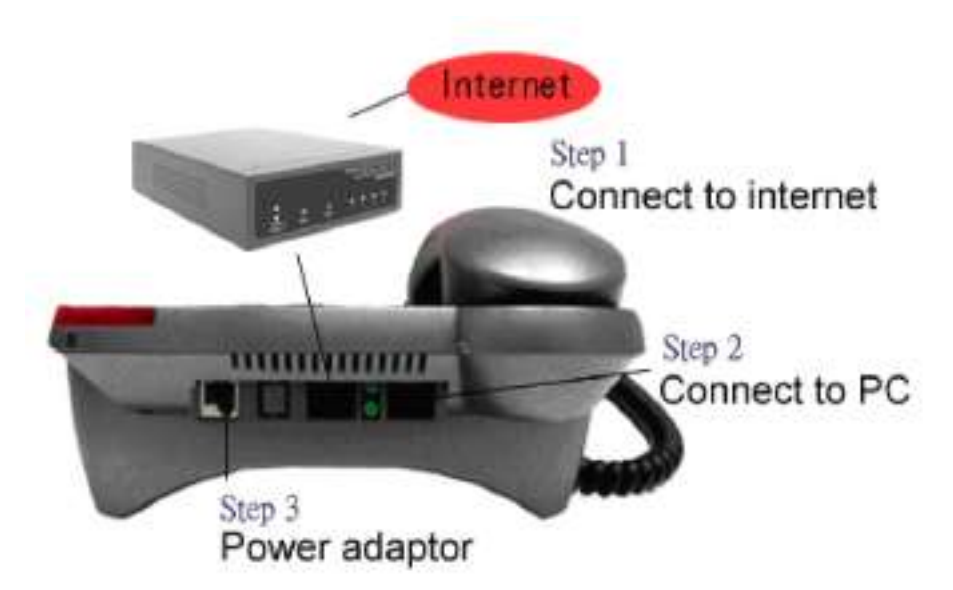

Рис. 2.4. Схема подключения

# **Шаг 1:**

Если Вы используете разъем RJ-45, представляющий собой внешнюю сеть, то подключите его к порту WAN.

# **Шаг 2:**

Подсоедините Ваш персональный компьютер к порту PC.

#### **Шаг 3:**

Подключите адаптер сетевого питания. На дисплее появится сообщение "Starting ", далее примерно через 4 секунды появится меню SIP.

# **2.3 Описание работы клавиш**

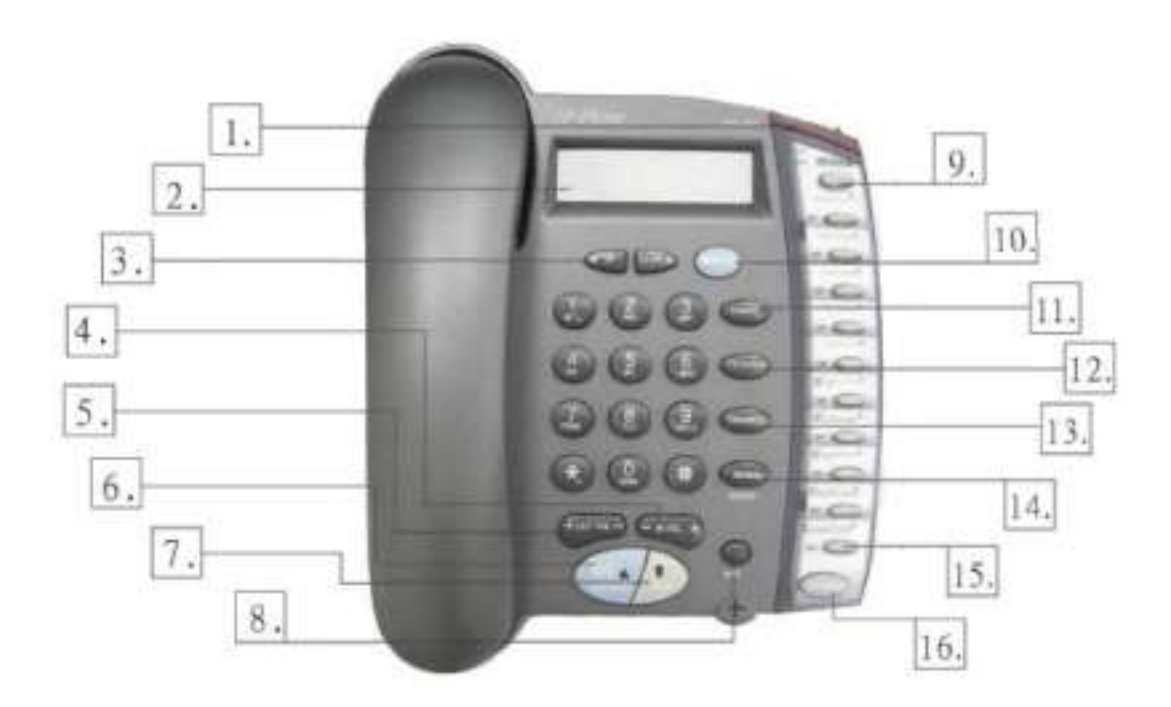

Рис. 2.5 Расположение клавиш

#### **1. Световой индикатор**

Мигает красным цветом при входящем звонке.

#### **2. LCD Дисплей**

Отображает состояние меню, выбранного пользователем.

# **3. "UP"** (Вверх)

Служит для навигации в меню телефона - прокрутка вверх. В режиме редактирования служит в качестве удаления влево. В режиме набора номера служит для удаления последней цифры.

#### **"DOWN**" (Вниз)

Служит для навигации в меню телефона - прокрутка вниз. В режиме редактирования служит в качестве продвижения вперед.

### **4.** - **IN VOL.** +, + **OUT VOL.** (+ громкость, - громкость)

В режиме громкой связи регулирует громкость голоса звонящего абонента.

**5. SPEAKER (динамик)**

Нажатие этой клавиши переключает режимы громкой связи и обычного разговора.

#### **7. HOLD (удержание)**

Останавливает разговор.

Также эту клавишу можно использовать для переадресации принятого вызова другому IP абоненту. В активном режиме, когда принят входящий или исходящий звонок, Вы можете использовать Hold для вызова другого IP абонента путем ввода его IP адреса, без потери соединения с первым абонентом. То есть Вы нажимаете Hold, слышите в трубке тональный сигнал, набираете IP адрес второго абонента и нажимаете клавишу "TRANSFER".

#### **8. NET (Сеть)**

Когда абонент не смог успешно зарегистрироваться у своего провайдера эта клавиша начнет мигать. При нажатии на эту клавишу производится повторная попытка регистрации.

#### **9. MESSAGE (Сообщение)**

This is for future use with functions upgrade.

Эта клавиша зарезервирована для использования с будущими вариантами ПО телефона.

#### **10. MENU/OK (Меню/Да)**

Клавиша служит для входа в меню телефона, отображаемого на LCD дисплее.

В режиме настройки параметров телефона ее нажатие означает "OK", т.е. выбор соответствующего пункта меню либо выбор объекта, подлежащего редактированию. Во время режима набора номера "OK/Menu" используется как сброс.

When the IP phone is in dial mode, the "OK/Menu" key is used as the "Dial Out" key.

#### **11. CANCEL (отмена)**

В режиме навигации используется для перехода в верхние уровни меню. В режиме редактирования чего-либо Cancel используется для отмены редактирования и выхода в верхние уровни меню, т.е. работает как Esc.

#### **12. ТХТ <—> NUM (текст - цифры)**

Режим переключения между вводом текста и цифр.

#### **13. TRANSFER (переадресация)**

Эта клавиша предназначена для переадресации принятого или исходящего вызова

другому абоненту. При нажатии на TRANSFER Вы услышите тональный сигнал, после которого следует ввести IP адрес другого абонента и человек, с которым Вы общались, будет переадресован по этому IP адресу. Если переадресация выполнена успешно, то пользователем будут услышаны короткие гудки, после чего необходимо повесить трубку. Если соединение потеряно, то при повторном нажатии на TRANSFER будет восстановлено исходное соединение. Если телефон звонит, нажав на TRANSFER и введя другой IP адрес, Вы можете переадресовать звонящего абонента, не отвечая ему.

#### **14. RE/DIAL (повтор вызова)**

Используется для повторного набора последнего набранного номера. Клавиша "#" делает то же самое.

#### $15.$  SPEED DIAL M1 - M10 (быстрый набор, клавиши M1...M10)

Пользователь может задать каждой клавише М с первой по десятую соответственно по одному фиксированному номеру. Это означает, что для вызова какого-либо абонента из этой десятки достаточно нажать одну клавишу, вместо набора длинного номера.

#### **16. PHONE BOOK (телефонная книга)**

Нажав клавишу **Phone book,** Вы попадаете в телефонную книгу, где можно сохранять имена и номера абонентов, с которыми приходиться часто общаться. Память телефона рассчитана на 50 телефонных номеров

### **2.4 Экранное меню**

Здесь предоставлена карта передвижения по меню телефона.

View (Вид)

- > Network Value (Сетевые настройки)
	- > IP Address (IP адрес)
	- > Network Mask (маска подсети)
	- > Default Route (маршрут по умолчанию)
	- > DNS Server (DNS сервер)
- > Ping (запрос отклика и ожидание ответа)
- > Restart (перезагрузка)
- > Image Version (версия ПО)
- > (Yes/No) PKT Trace (трассировать пакеты Да/Нет)
- Æ Configure (Password: **135**) (конфигурирование Пароль:135)
	- > Network (Сеть)
		- > (Yes/No) Dynamic IP (динамический IP адрес)
		- > (Yes/No) PPPoE (PPPoE Да/Нет)
			- > If yes: (если Да)
				- > **PPPoE Username (имя пользователя)**
				- > PPPoE Password (пароль)
		- > Static IP (статический IP адрес)
			- > IP Address
			- > Network Mask
			- > Default Route
			- > DNS Server
		- > Time Zone (часовой пояс)
	- > SIP (настройка SIP протокола)
		- > Login ID (логин, номер идентификации)
		- > Number (номер)
		- > Password (пароль)
		- > (Yes/No) Proxy On (прокси сервер Да/Нет)
			- > If Yes: (если Да)
				- > Proxy Address (адрес прокси)
				- $>$  Proxy Port (порт прокси)
				- > Outbound Proxy IP (IP адрес внешнего прокси)
				- > Outbound Proxy Port (порт внешнего прокси)

- > SIP Domain Name (имя SIP домена)
- > Frame Size (размер фреймов)
- > Forward Mode (альтернативный режим)
	- > (Yes/No) Immediate (немедленно Да/Нет)
		- > If Yes: (если Да)
			- > Immediate Number (номер)
	- > (Yes/No) Busy (занято Да/нет)
		- > If Yes (если Да)
			- > Busy Number (номер)
	- > (Yes/No) No Answer (без ответа)
		- > If Yes (если Да)
			- > No Answer Number (номер без ответа)
			- > No Answer Time (время без ответа)

Advanced (Password: **1230**) (продвинутая настройка)

- > System (система)
	- > DSP Version (просмотр версии DSP)
	- > Upgrade/DnLoad (обновление/загрузка)
		- > FTP Server IP (IP адрес FTP сервера)
		- > Image File Name (наименование файла ПО)
		- > Upgrade Image (обновление ПО)
		- > Upgrade Loader (обновление ПО загрузочного устройства)
		- > Config Profile (конфигурация профиля)
	- > Debug Mode (отладочный режим)
		- > Dump Address (адрес отладочного модуля)
		- > Dump Size (размер отладочного модуля)
		- > Dump! (запуск отладки)
	- > Network (сеть)
		- > MAC Address (MAC адрес)
		- > NTP Server (сервер управления сетью)
	- > (Yes/No) APS Enable (резервный элемент мультиплексора Да/Нет)
		- > APS Server (адрес сервера автоматического защитного переключения)
	- > Restart Count (обнуление счетчика)
	- > RTP Process ()
	- > (Yes/No) Bypass Server (обход сервера)
	- > (Yes/No) Jitter Buffer (буфер для исправления джиттера)
	- > (Yes/No) Auto Upgrade (автоматическое обновление)

- $>$  Phone Advanced (продвинутые настройки телефона)
- > Codec (голосовой кодек)
	- $>$  G.711u
	- $>$  G.711a
	- $>$  G.729
	- $\geq$  G723
- > DTMF(двухтональный набор телефонного номера )
	- > DTMF Relay
	- > Payload Type (тип тарификации)
- > Voice (голос)
	- > (Yes/No) VAD (Да/Нет)
	- > BG Noise Level (фоновый уровень шума)
- > Volume (громкость)
	- > Ring Volume (громкость звонка)
	- > Handset Volume (громкость трубки)
	- $>$  Hand free Volume (громкость динамика)
	- > Codec Tx Gain (усиление звука с помощью кодека)
- > ScrnCon(0-9) (контрастность экрана)
- $>$  Ring Type (1-10) (тип звонка)
- $>$  UI Mode ()
	- > Console (консоль)
	- > Lcd (LCD дисплей)

SIP Advanced (дополнительные настройки SIP)

# **(Yes/No) JmpPxyOn**

- > Jmp Number
- > Jmp Password
- > Jmp Proxy Address
- > Jmp Proxy Port
- > Protocol (протокол)
	- > (Yes/No) STUN Server (STUN сервер)
	- $>$  Media Port (медиа порт)
	- > Reg From
	- > Reg To
	- > Reg Expire
	- > Reg Action
- > Local Port (локальный порт)
- > User Setting (настройки пользователя)
	- > Platform (платформа)
	- > Billing Server (сервер тарификации)

- > Login (логин)
- > User Name (имя пользователя)
- > Password (пароль )
- > Confirm Password (подтвердить пароль)
- > Admin Username (имя администратора)
- > Admin Password (пароль администратора)
- Statistics (статистика)
- $>$  User Statistics (статистика пользователя)
	- > Call Missed (пропущенные вызовы)
	- $>$  Call Received (полученные вызовы)
	- > Call Dialed (набранные вызовы)
- > Phone Statistics (статистика телефона)
	- > Call Missed (пропущенные вызовы)
	- > Call Received (полученные вызовы)
	- > Call Dialed (набранные вызовы)

#### Additament (добавление)

- > International (международный код)
- > My Country Code (код страны)
- > Area Prefix Code (код региона

#### $3<sub>1</sub>$ Настройка телефона с клавиатуры

Меню IP телефона серии VP3302 имеет дружественный интерфейс, поэтому настройка IP телефона займет всего несколько минут.

#### Примечания:

(1). При вводе букв английского алфавита для того чтобы найти нужную букву или символ, нажимать на клавишу следует столько раз, сколько потребуется для нахождения нужной буквы, причем интервал между нажатиями должен быть небольшим.

 $(2).$ Чтобы переключиться между режимом ввода цифр и перейти к режиму ввода букв необходимо пользоваться клавишей "TXT <-> NUM ".

#### $3.1$ Настройка сетевого подключения

Первым этапом подключение телефона Интернету. настройки является  $\mathsf{K}$ Вышеперечисленные методы конфигурации зависят от сетевого оборудования и конкретной модели телефона.

#### $3.1.1$ Динамический метод получения IP адреса (DHCP)

Если ресурсы сети используются коллективно, например, в офисе, дома или в отеле, то самым гибким и удобным является метод DHCP. То есть телефон получает свои IP параметры в динамическом режиме и подключается к Internet автоматически.

Configure ▶ Password: 135 ▶ Network ▶ (Yes/No) Dynamic IP

Если Вы используете метод DHCP, то нажмите "ОК" для выбора Yes в подменю "(Yes / No) Dvnamic IP".

#### $3.1.2$ Метод РРРоЕ\*

Многие широкополосные сети, такие как ISP ADSL получили сейчас широкое распространение. Один из возможных вариантов соединения - это метод PPPoE IP телефон может быть соединен с модемом ADSL путем ввода соответствующего пароля и имени пользователя, полученных у провайдера ADSL.

Configure ► Password: 135 ► Network ► (Yes/No) PPPoE

"(Yes/No) PPPoE". Далее введите свои личные данные:

PPPoE Username - Baule имя.

ADSL ISP. PPPoE Password - Ваш пароль.

\*Примечание: функция PoE (Power over Ethernet) для некоторых спецификаций IP телефонов серии VP3302 является опшональной.

#### $3.1.3$ Метод статического получения IP адреса IP Method

Для сетей со статическими IP адресами, полученными у провайдера, предусмотрен следующий режим настройки:

Configure ► Password: 135 ► Network ► Static IP

В подменю "Static IP" введите свой IP адрес, маску сети, шлюз по умолчанию, полученные, Вами у провайдера услуг Internet.

Когда все настройки будут выполнены, перезагрузите ваш IP телефон. Теперь Вы можете проверить качество соединения, для этого вам необходимо зайти в пункты меню "View -> Ping", а затем пропинговать какой-либо проверенный IP адрес, например 198.95.1.1. Если пакеты прошли успешно, то соединение прошло хорошо.

#### $3.2$ Регистрация на ргоху-сервере

После подключения к сети Вы можете зарегистрировать IP телефон на SIP proxy-сервере, используя данные своего VoIP оператора.

Если Ваш оператор использует SIP, то для регистрации необходимо настроить соответствующие параметры, приведенные ниже:

Configure ► Password: 135 ► SIP

А. Number – Введите номер телефона (имя пользователя).

В. Password - Введите пароль.

Этот пароль используется для авторизации SIP и использует цифровой метод MD5, надо помнить, что не каждый proxy-сервер его требует. Если пароль не нужен, то поле следует оставить пустым. Для аутентификации IP телефон VP3302 использует стандарт RFC-2617.

C. Login ID - Введите имя для авторизации.

D. (Yes/No) Proxy On – Выберите Yes и зарегистрируйтесь на proxy-сервере.

После этого появятся два (или более) новых пункта меню. Первый – это адрес proxyсервера (задает IP адрес или адрес имени домена proxy-сервера). Второй - это порт proxy-сервера (по умолчанию 5060, если не назначен сервис-провайдером). Если IP телефон не зарегистрирован на proxy-сервере, то он по-прежнему может вызывать другого абонента, путем ввода его IP адреса.

E. (Yes/No) Outbound Proxy – Выберите Yes в случае, если Вы пользуетесь удаленным proxy-сервером.

### **3.3 Сообщение о регистрации/старте**

Когда все сетевые настройки будут выполнены, перезагрузите операционную систему IP телефона. После этого на дисплее телефона появится одно из следующих сообщений, в зависимости от того успешно прошла регистрация или нет.

(a). Когда регистрация на SIP proxy сервере пройдет успешно, Вы увидите следующую информацию на дисплее IP телефона:

SIP (number)

Date Time

Это значит, что телефон готов к исходящим/входящим звонкам. Номер в фигурных скобках - это номер IP телефона.

> SIP (Proxy On) Date Time

Это сообщение означает, что телефон готов к исходящим/входящим звонкам, но если на дисплее высветится "Proxy Offî, то IP телефон не зарегистрирован. В этом случае, чтобы позвонить необходимо вводить IP адрес вызываемого абонента.

(b). Если телефон настроен на подключение к proxy-серверу, но еще удачно не зарегистрировался, либо первая регистрация была отменена и производится новая попытка, то на дисплее будет отображаться следующее сообщение.

Registering (number)

Date Time

В это время телефон не может производить звонки, но функция меню по-прежнему активна.

(c). Если попытка регистрации на proxy-сервере не увенчалась успехом, на дисплее появится следующее сообщение

RegFail (failed message) Date Time

Причиной неудачи может быть следующее:

- (1). Повтор: означает, что зарегистрированный номер дублируется с другим номером, или информация о предыдущей регистрации IP телефона по-прежнему присутствует на proxy-сервере. Это может произойти из-за того, что питание IP телефона было отключено, а перезагрузка не была осуществлена. Если информация о предыдущей регистрации не была удалена то, прежде чем повторить попытку регистрации, должно пройти не менее 4-х минут.
- (2). Security (Вопрос безопасности): означает, что имя пользователя, либо пароль были введены неправильно.

Когда на дисплее появляется сообщение RegFail, телефон не может звонить, но меню остается активным.

(d). Когда попытка регистрации на proxy-сервере прошла неудачно, на экране появится следующее сообщение:

DHCP Fail (number)

Date Time

Это означает, что телефон настроен на работу с DHCP сервером, но процесс получения IP адреса был неудачным (невозможно найти сервер или сервер отказывает в адресе). В этом случае функции меню остаются активными.

IP телефон будет продолжать посылать запросы на получение адреса по DHCP, и если DHCP сервер даст ответ, то сообщение DHCP Fail ( ) на экране дисплея сменится на SIP( ), информируя пользователя о том, что готов к работе.

(e). Когда выбран метод PPPoE, и появляются проблемы с PPPoE сервером (модемом ADSL), появится следующее сообщение:

PPPoE FindFail(number) Date Time

Это означает, что процедура PPPoE выполнена некорректно, телефон не может звонить, но функции меню остаются активными.

 $(f)$ . Когда выбран метод РРРоЕ, и появляются проблемы с авторизацией (неправильно введен пароль или имя пользователя), появится следующее сообщение:

PPPoE AuthFail (number) Date Time

Это сообщение означает, что процесс авторизации в РРРоЕ выполнен некорректно, телефон не может звонить, но функции меню остаются активными.

Когда в IP телефоне активирована функция "Immediate Forward", на экране Вы увидите (g). следующее сообщение

FWD number Date Time

Это сообщение означает, что телефон готов к входящим/исходящим вызовам. Для любого входящего звонка предусмотрена немедленная переадресация на "Immediate Forward Number", номер, введенный в процессе настройки меню "Forward". Помните, что телефон с активизированной функцией "Immediate Forward" не будет давать звуковой сигнал при входящем вызове.

#### $3.4$ Настройка из меню "View" (просмотр)

Меню "View" удобно для того чтобы пользователь мог моментально получить информацию о текущих настройках сети и телефона.

#### $3.4.1$ Просмотр текущих настроек сети

Выбрав "View -^ "Network", Вы можете посмотреть IP адрес, маску подсети, шлюз по умолчанию, адрес DNS сервера. Как говорилось выше, телефон может получать IP адрес разными методами: модем, DHCP, PPPoE, статический IP. Универсальность этого меню заключается в том, что можно видеть истинный IP адрес.

#### $3.4.2$ Функция "Ping" другое устройство

Функция "Ping" - наиболее часто используемая для проверки сетевого подключения или проверки работы устройства. Выбрав "View" -> "Ping" вы можете ввести IP адрес, или имя домена другого устройства и нажать Ок для проверки соединения с этим устройством. Также Вы можете ввести какой-нибудь публичный, общедоступный адрес, например: 168.95.1.1 или www.hinet.net.

#### **3.4.3 "Теплый перезапуск" IP телефона**

Выбрав пункт меню "View" -> "Restart", IP телефон немедленно произведет перезапуск своей операционной системы. Такой "теплый перезапуск" отличается от простого отключения питания (холодный рестарт) тем, что не теряется регистрация на proxy-сервере, в случае, если телефон уже зарегистрирован.

#### **3.4.4 Отображение на экране версию текущей прошивки телефона**

Выбрав пункт меню "View" -^ "Image Version", пользователь может увидеть версию и дату выпуска программного обеспечения, установленного на телефоне.

#### **3.4.5 Слежение за сигналом по маршрутам пакетов**

Если IP телефон испытывает трудности с регистрацией на proxy-сервере, SIP шлюзе или имеют место быть проблемы с VoIP вызовами, то тогда выберите пункт меню "View" *-* "PKT Trace" - (Yes). На LCD дисплее будет отображено сообщение, позволяющее пользователю проследить за маршрутами пакетов и определить проблему.

### **3.5 Настройка меню "Forward"**

IP телефоны серии VP3302 поддерживают три различных типа управления вызовами. Для настройки управления вызовами выберите, пожалуйста, в пункт меню "Configure" -> "Forward mode".

#### **3.5.1 Мгновенная переадресация (Immediate Forward)**

В подменю "Forward mode" Вам следует выбрать Yes в "(Yes/No) Immediate" и ввести номер того, кому Вы желаете переадресовать вызов. Например, когда А вызывает Б, и в телефоне Б выбрано Yes в пункте меню "(Yes/No) Immediate" и введен номер 555-55-55, то вызов от А будет мгновенно переадресован на номер 555-55-55. Когда активировано "immediate forward", то опции "busy forward" (занято) и "no answer forward" (без ответа) не могут быть активированы, соответственно может работать только одна из них.

#### **3.5.2 Переадресация в случае** "**Занято**" **(Busy Forward)**

В подменю "Forward mode" Вам следует выбрать Yes в "(Yes/No) Busy" и ввести номер того, кому Вы желаете переадресовать вызов, в случае если у Вас будет занято. Например, А вызывает Б, и в телефоне Б выбрано Yes в "(Yes/No) Busy" и введен номер 555-55-55. Когда А вызывает Б, а у Б занято, то А будет переадресован на номер 555-55-55.

#### **3.5.3 Переадресация в случае** "**Нет ответа**" **(No answer)**

В подменю "Forward mode" Вам следует выбрать Yes в "(Yes/No) No Answer", и ввести номер того, кому Вы желаете переадресовать вызов, в случае если Вы не будете поднимать трубку в течение определенного времени. Например, в телефоне Б выбрано Yes в "(Yes/No) No Answer" и введен номер 555-55-55. Когда А вызывает Б, а Б не отвечает в течение 10 секунд, то А будет переадресован на номер 555-55-55.

# **3.6 Обновление версии программного обеспечения IP телефона**

IP телефон серии VP3302 предлагает пользователю простой алгоритм обновления программного обеспечения (прошивки). Используйте горячие клавиши, указанные в пункте 6.1 (таблица 3), или настройку посредством WEB интерфейса (пункт 4.5) и обновите прошивку с FTPсервера. Пожалуйста, проследите, чтобы во время обновления программного обеспечения телефона электропитание не прерывалось до окончания процесса.

# **4. Настройка IP телефона посредством WEB интерфейса.**

Для настройки IP телефона VP3302 желательно использовать стандартные браузеры такие, как Internet Explorer, Netscape Navigator. Для входа на домашнюю страницу введите IP адрес телефона.

Первым вы увидите окно, показанное ниже:

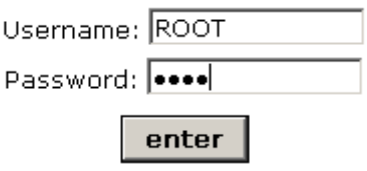

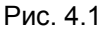

Введите имя пользователя - "root" и пароль "1234", после чего нажмите"enter". Вы попадете на домашнюю страницу IP телефона, представленную ниже.

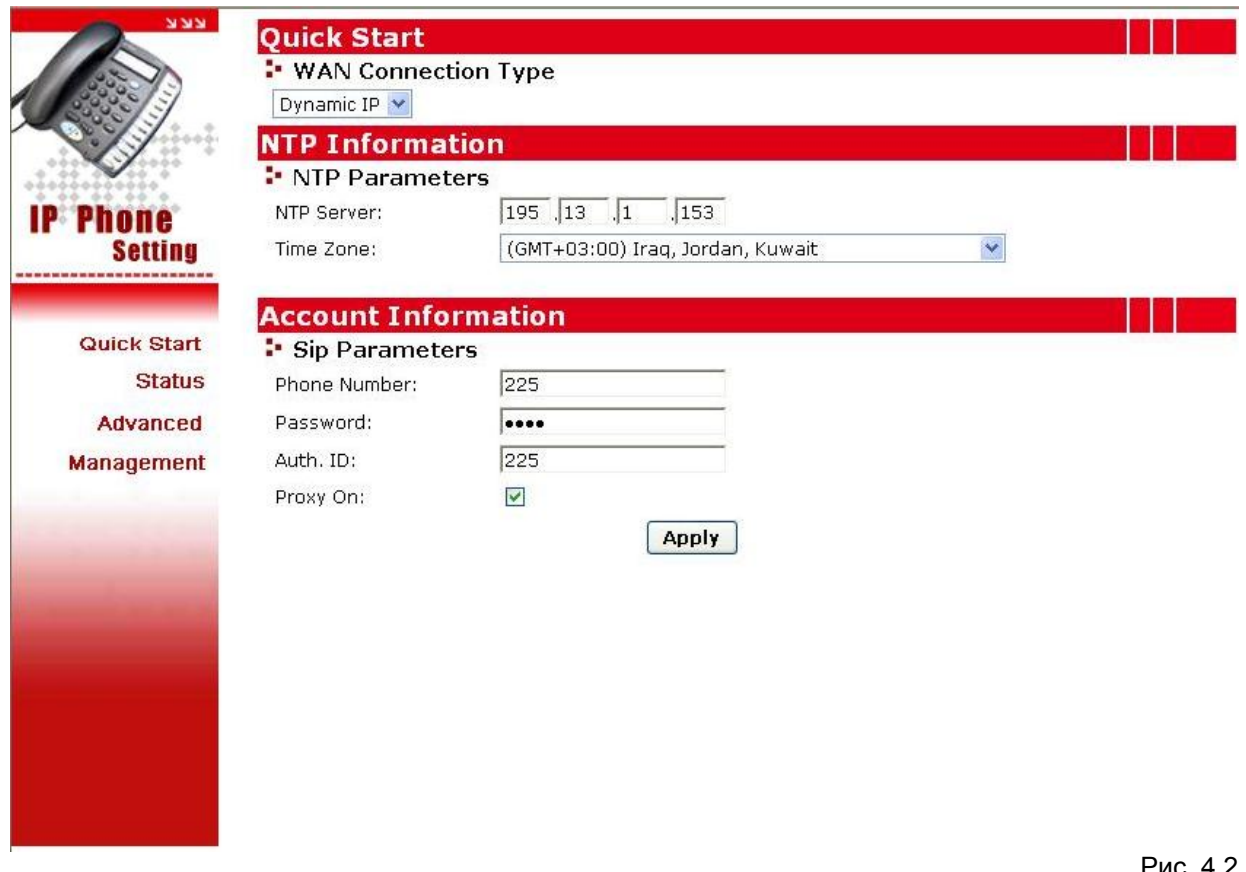

Рис. 4.2

На этой странице Вы можете конфигурировать основные SIP параметры и такие как тип подключения (dynamic/static IP, PPPoE).

ls<sup>i</sup> Ŗ.  $\mathbf{I}$ 

 $\mathbf{r}$ 

Ī

# **4.1 Сетевые настройки из WEB интерфейса**

Нажатием на ссылку "Status" в левом углу экрана, Вы попадаете в текущие сетевые настройки (Рис. 4.3), и можете видеть IP адрес, маску подсети, шлюз по умолчанию и DNS

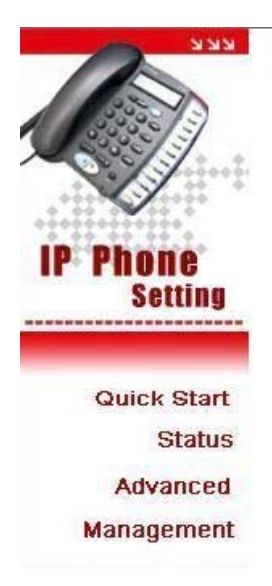

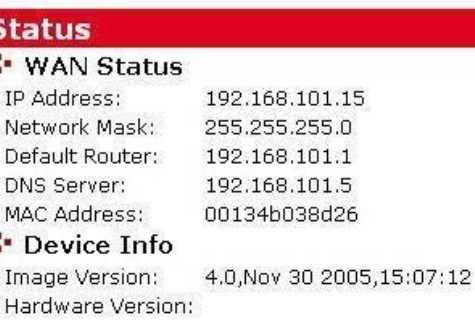

Рис 4.3

#### **4.1.1 Основные настройки**

#### **4.1.2.1 MAC адрес**

Вы можете посмотреть MAC адрес телефона, но не можете его изменить (Рис. 4.2).

#### **4.1.2.2 NTP сервер**

Протокол синхронизации времени (Network time protocol), адрес NTP сервера. Введите IP адрес NTP сервера для того, чтобы на дисплее Вашего телефона всегда отображалась точная дата и время.

#### **4.1.2.3 Часовой пояс (Time Zone)**

Определите Ваш часовой пояс. Вы можете выбрать его из списка и выбрать от 1 до 24.

# **4.2 Настройка SIP посредством WEB интерфейса**

Нажав на ссылку "Advanced" в левом углу экрана будет отображена страница, приведенная ниже на рис. 4.4

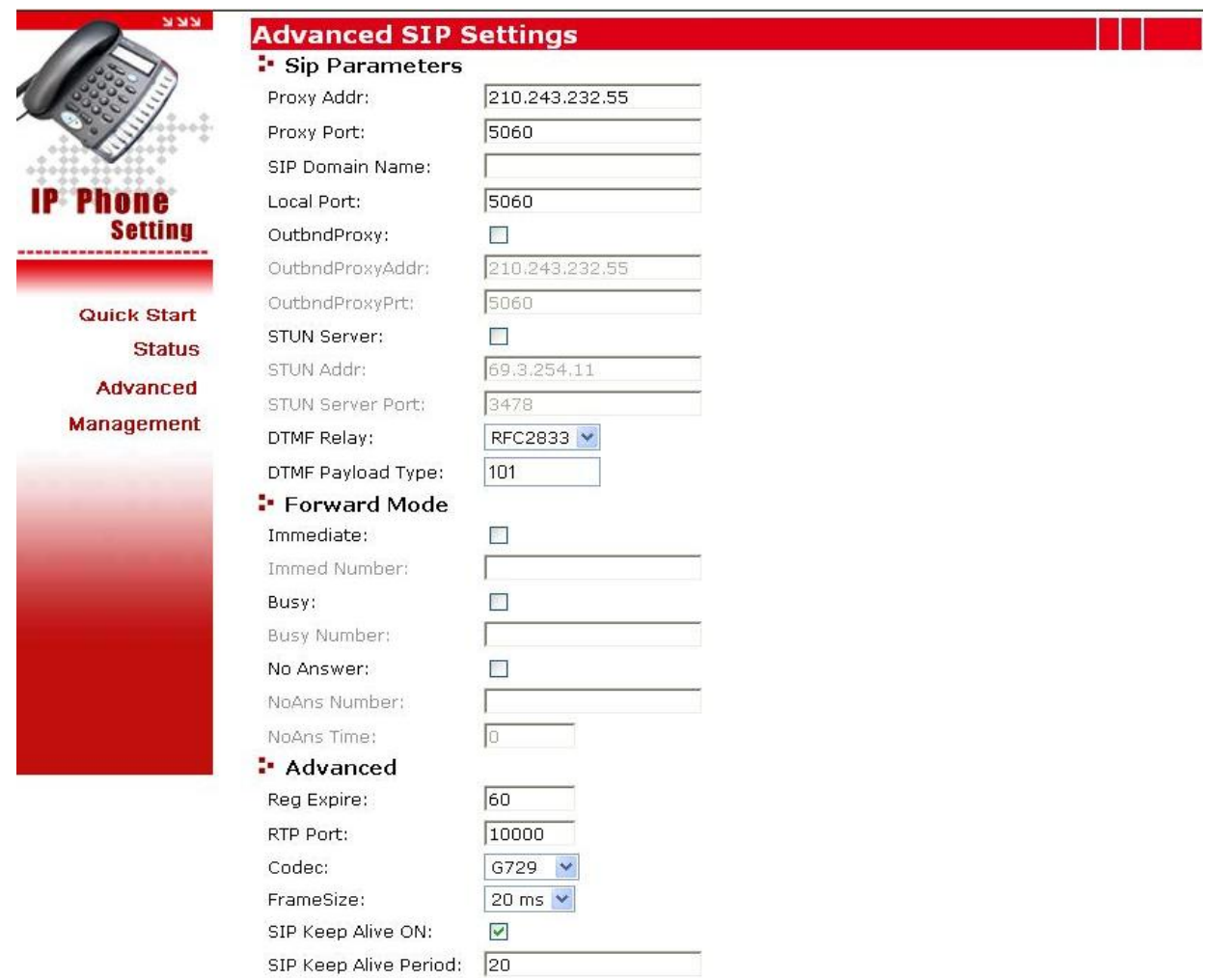

Рис. 4.4

#### **4.2.1 SIP Параметры**

Пожалуйста, ознакомьтесь с пунктом 3.2 для заполнения нужных полей.

#### **4.2.2 Переадресация (Forward Mode)\***

Пожалуйста, ознакомьтесь с пунктом 3.5 для заполнения нужных полей.

#### **4.2.3 Дополнительно**

#### **4.2.3.1 Reg Expire:**

Измените поле "Expires:" в меню настройки сообщений SIP/SDP для установки интервала времени, в течение которого должна произойти повторная регистрация.

#### **4.2.3.2 FrameSize**

 $20$ 

В этом меню Вы можете установить временной интервал длительности одного фрейма. Чрезмерное уменьшение или увеличение длительности фреймов снижает помехоустойчивость, ухудшает качество связи.

#### **4.2.3.3 SIP Keep Alive**

On/Off включить/выключить опцию проверки работоспособности канала. Period – задается период проверки параметров SIP сервера.

#### **4.2.3.4 Кодек**

Здесь выбирается тип кодека для передачи RTP пакетов. В процессе звонка по SIP протоколу тип кодеков у разных абонентов определяется автоматически.

# **4.3 Настройка телефона посредством WEB интерфейса. (Management)**

Нажав на пункт меню "Management" в левом углу экрана, будет отображена страница, приведенная ниже на рис. 4.5:

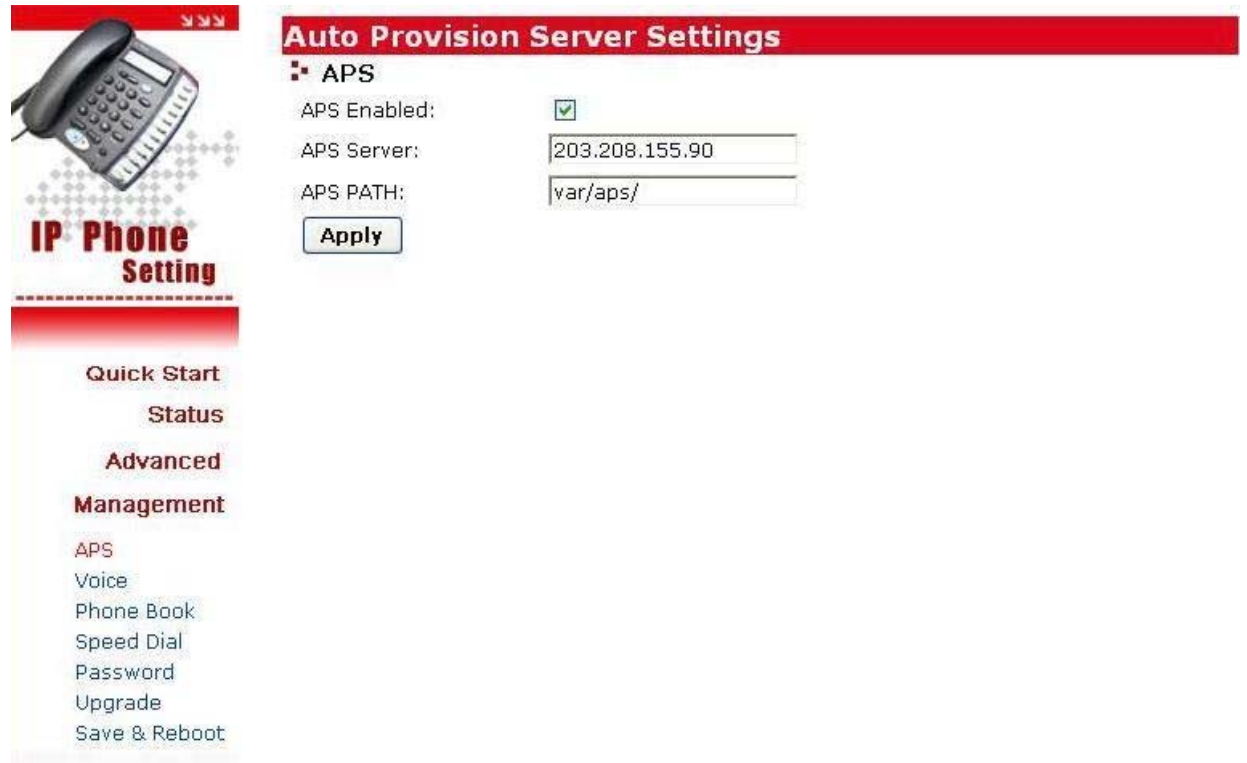

Рис. 4.5

Auto Provision Server (APS) выполняет две основные функции - обеспечение задач безопасности (обеспечение привилегий пользователей), управление. Кроме того, APS постоянно отслеживает состояние серверов, формируя таблицу состояния серверов, которая используется для обработки запросов к отчетам. После регистрации адрес APS сервера задается по умолчанию.

#### **4.3.1 Префикс (Для более ранних версий)**

В некоторых системах, использующих VoIP, номер телефона должен содержать код страны. Например, если Вы хотите позвонить в Россию, то ее префикс - 7, т.е. код Москвы 095/495, и соответственно следует набирать 7495 и далее номер абонента.

В пункте меню "My Country Code" следует установить значение 7,в пункте "Area Prefix Code"- 0.

Для международных звонков в пункте меню "International Code" следует установить код вызываемой страны. Например, Вам нужно позвонить в Китай на номер 002-86-2112341234. В пункте меню "International Code" необходимо ввести 002, и тогда достаточно будет ввести номер 86-2112341234.

Подобный ввод префиксов нужен не для каждой системы VoIP. В большинстве случаях это не требуется, соответственно заполнять эти поля не нужно.

#### **4.3.2 Голосовые настройки**

Для настройки голосовых параметров необходимо активировать ссылку "Voice". В этом меню предоставляется возможность гибкой настройки голосовых параметров.

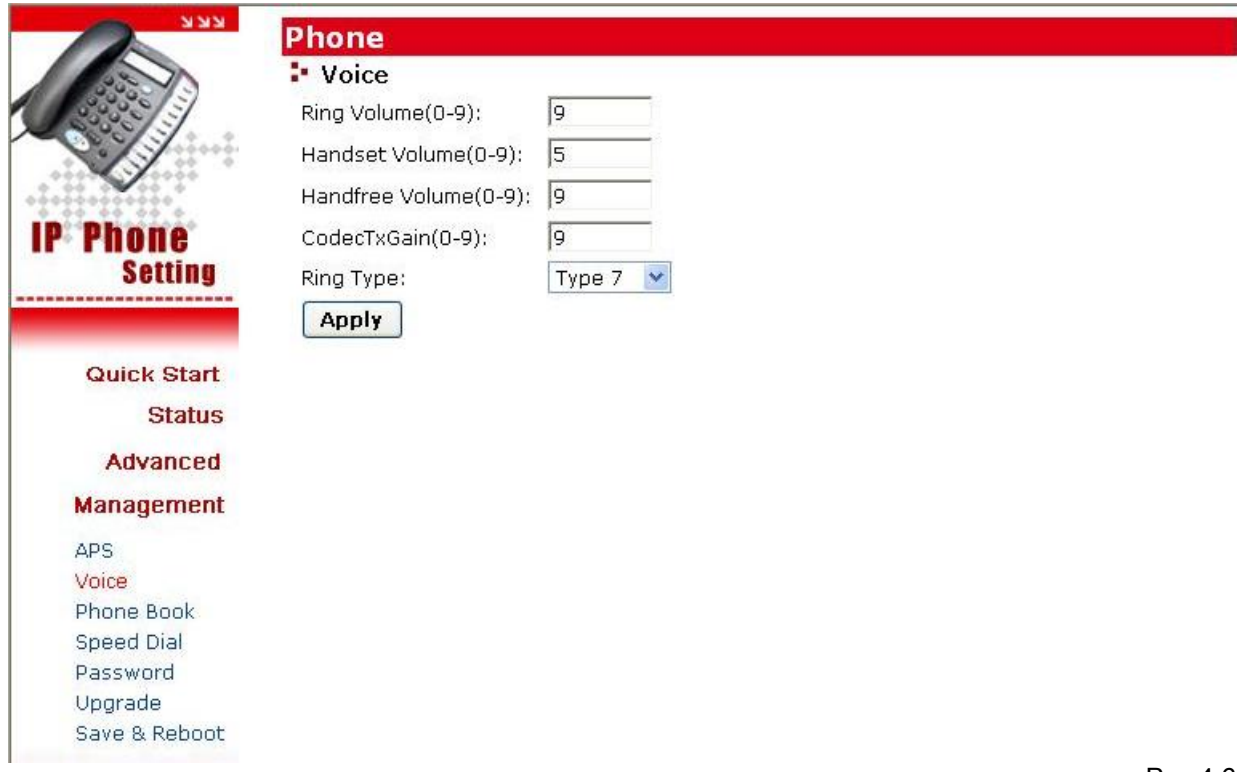

Рис 4.6

#### **4.3.2.1 Ring/handset/handfree Volume**

Уровень громкости звонка при входящем вызове, громкости голоса в телефонной трубке/handfree.

#### **4.3.2.2 Codec TX Gain** - (Уровень громкости голоса)

Уровень громкости голоса пользователя, определяемый используемым в

данный момент голосовым кодеком.

#### **4.3.2.3 Ring Type - (Тип звонка)**

Выбор типа звукового сигнала при входящем вызове.

**4.3.2.4 RTP Low BW \*** - (Улучшение качества передачи голоса)

Включение этой опции улучшает качество переданного голоса в том случае, если у Internet канала не гарантируется высокая пропускная способность.

**4.3.2.5 Jitter Buffering \*** - (Буфер для накопления фрагментов пакетов)

В буфере накапливаются получаемые голосовые пакеты в интервале от 150ms до 400ms. В некоторых случаях, когда качество соединения неудовлетворительное, наблюдается эффект задержки, т.е. пакеты приходят с опозданием, что приводит к прерываниям голоса или ухудшению его качества. Для того, чтобы минимизировать эффект от задержки пакетов Вы можете активизировать функцию "Jitter Buffering".

#### **4.3.3 Настройка адресов телефонной книги**

WEB интерфейс предоставляет удобный путь реализации возможностей телефонной книги рис 4.7, делает удобным ввод и редактирование информации о абонентах.

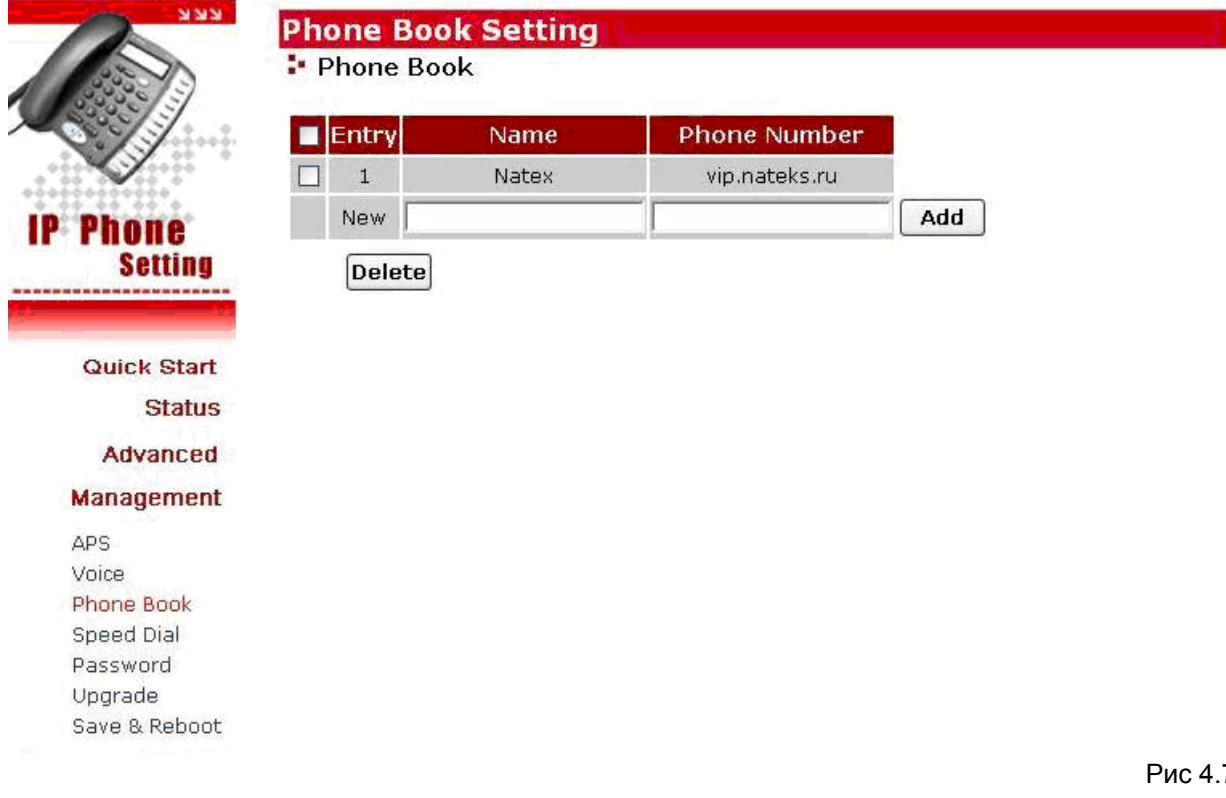

### **4.3.4 Настройка меню быстрого набора**

Пользователем задаются номера, соответствующие клавишам быстрого набора М1-М10

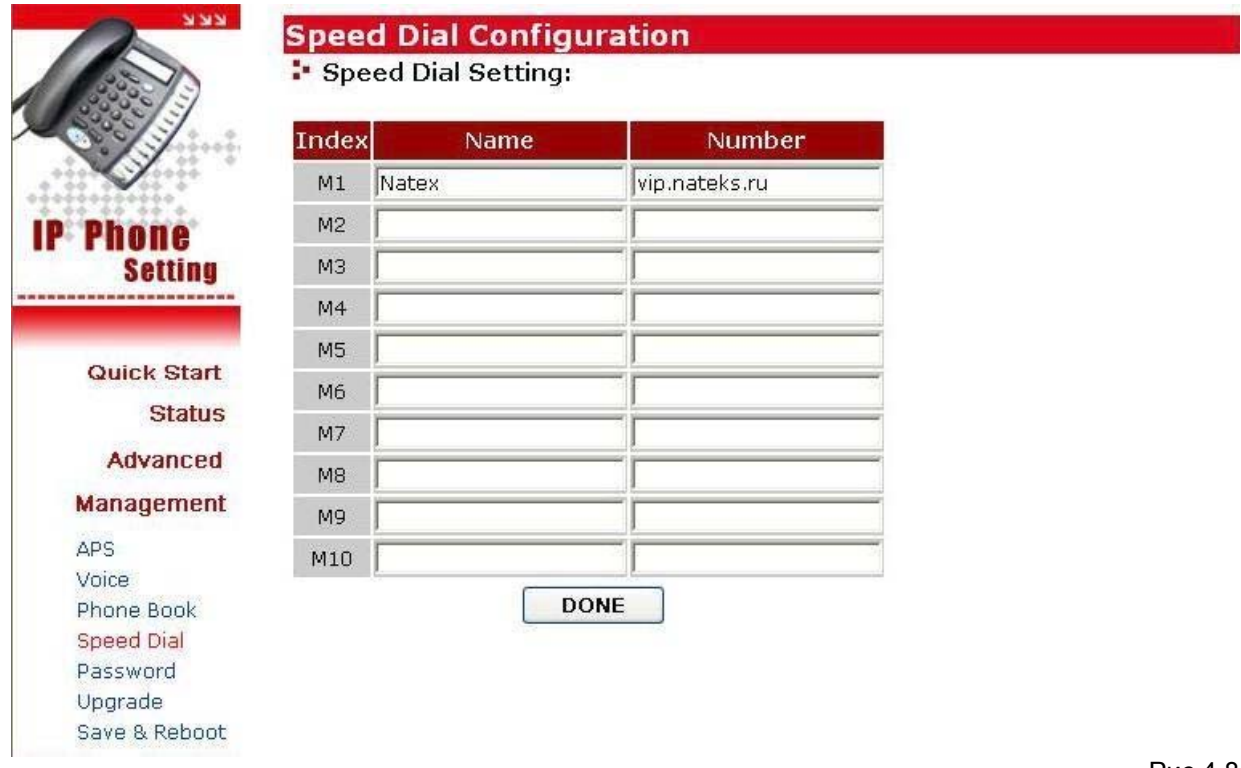

Рис 4.8

#### **4.3.5 Установка/смена пароля**

Для смены пароля введите новый пароль и подтвердите Рис 4.9

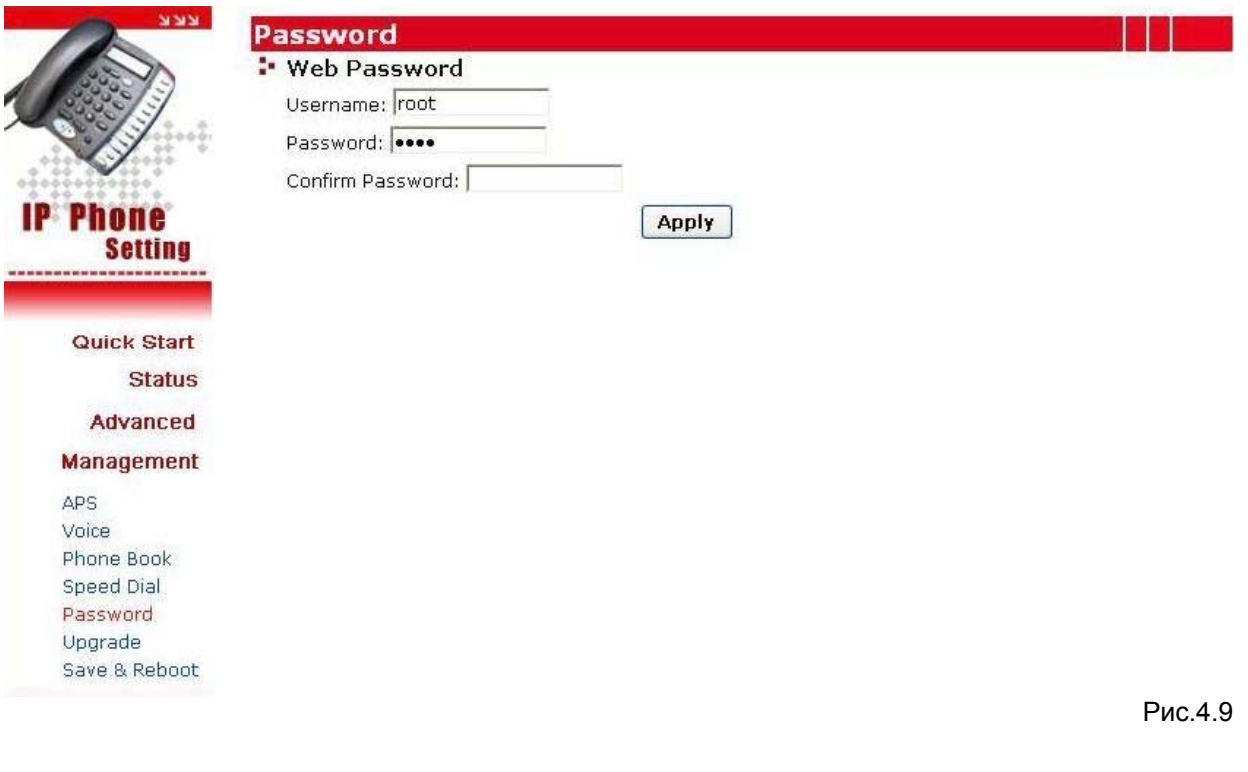

#### **4.3.6 Обновление программного обеспечения (прошивки) телефона**

Для обновления прошивки необходимо ввести адрес ftp сервера и название файла (Рис 4.10). Проследите, чтобы во время обновления электропитание прибора не отключалось.

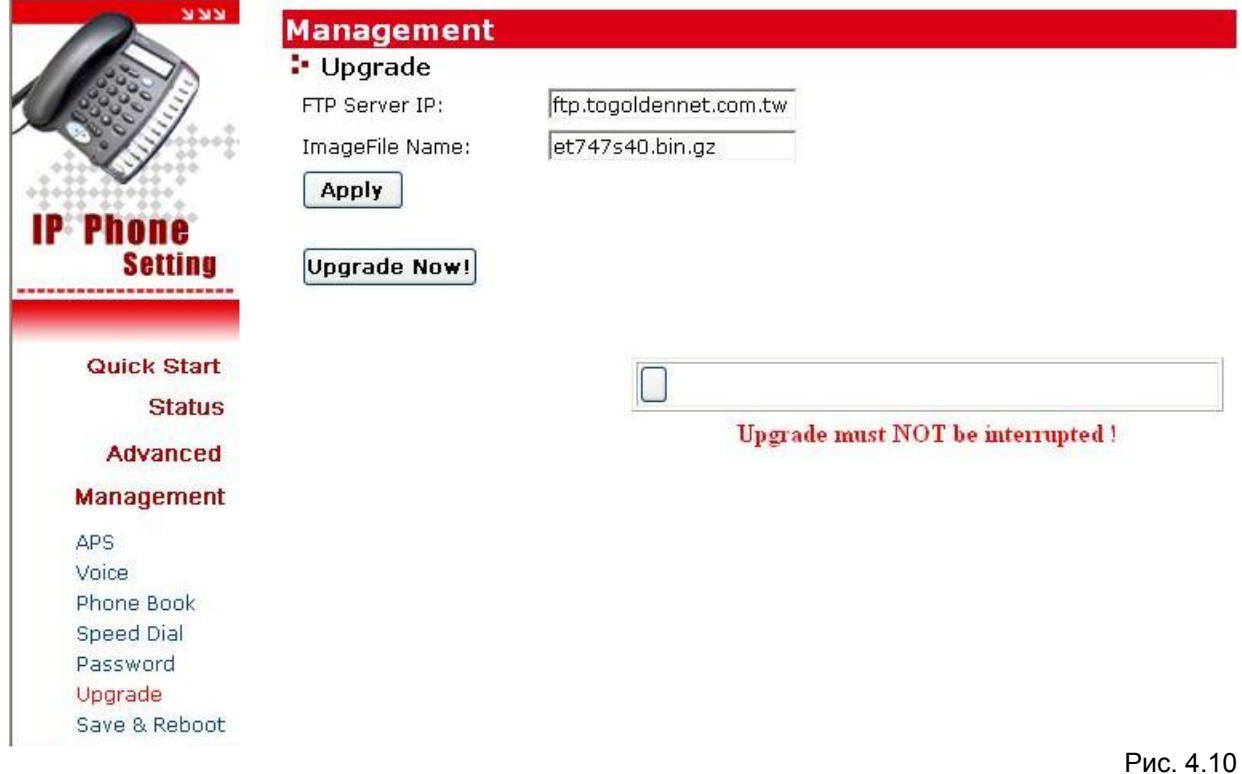

#### **4.3.7 Сохранение текущих настроек**

Для того, чтобы новые настройки вступили в силу необходимо их сохранить и перезагрузить операционную систему телефона (Рис 4.11).

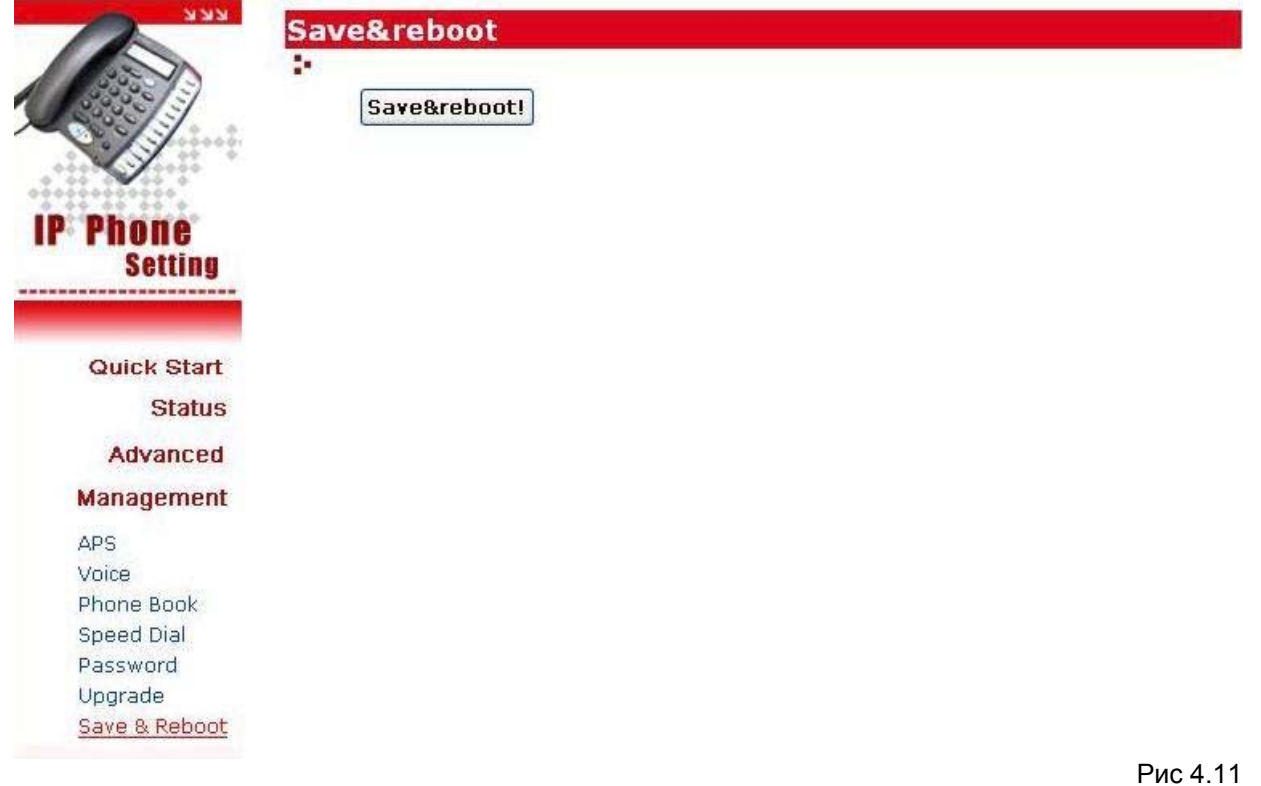

#### **4.3.8 Дополнительно**

#### **4.3.8.1 VAD\*** – (Определение наличия голоса)

С помощью опции VAD (Voice Activity Detection) - определение наличия голоса, телефон способен определить разговаривает ли пользователь в данный момент времени, или нет. Это требуется для того, чтобы убрать избыточную информацию из сообщения во время пауз или молчания абонента, что позволяет экономить до половины исходящего трафика.

#### **4.3.8.2 BG Noise Level\*** - (Фоновый уровень шума)

Эта опция используется для включения функции самостоятельной генерации телефоном комфортного фонового шума, т.к. большинство людей думают, что соединение разорвано, если они слышат полную тишину, а небольшие потрескивания и шипения, генерируемые телефоном, создают уютную атмосферу для разговора.

*Примечание: Наличие опций, отмеченных \* зависит от версии прошивки IP телефона. Производитель оставляет за собой право изменять гибкость настроек без уведомления пользователя.* 

#### **5. Функции вызова**

### **5.1 Совершение вызова**

Чтобы позвонить, достаточно снять трубку, ввести номер вызываемого абонента и в конце нажать "#". Если Вам необходимо позвонить, не снимая трубки, то следует нажать "SPEAKER", ввести номер вызываемого абонента и в конце ввести "#".

### **5.2 Просмотр списка вызовов (входящих/исходящих/пропущенных)**

Список вызовов отображается на LCD дисплее после нажатия на клавишу "^-UP" и "DOWN ->".

Всего 3 типа списков вызовов:

"Incoming" (входящие) отображается запись из списка номеров и времени 10 принятых входящих вызовов.

"Outgoing" (исходящие) отображается запись из списка номеров и времени 10 удачно сделанных исходящих вызовов.

"Missed" (пропущенные) отображается запись из списка номеров и времени 10 последних пропущенных вызовов.

Во время просмотра списка номеров нажатием на "MENU/OK" Вы можете произвести одно из следующих действий:

- 1. Позвонить нажать на "MENU/OK" еще раз.
- 2. Удалить запись из истории вызовов. Delete to delete the item from the call history.
- 3. Добавить запись в телефонную книгу

# **5.3 Автоматический повтор вызова**

Пользователь может повторить вызов последнего набранного номера путем нажатия на клавишу "RE/DIAL".

#### **5.4 Перевод вызова**

Все настройки по переадресации вызова могут быть осуществлены с клавиатуры IP телефона или посредством WEB интерфейса. Подробные указания по настройке переадресации вызова Вы можете найти в пункте 3.5 данного описания.

### **5.5 Переадресация вызова (перевод вызова другому абоненту)**

IP телефон поддерживает два типа перевода вызова другому абоненту: переадресация "в слепуюî и переадресация с информированием вызываемого абонента.

#### **5.5.1 Переадресация îв слепуюî (blind transfer)**

Если используется переадресация "в слепую", то входящий вызов переадресуется третьему лицу, причем третий не информируется о том, кто именно переадресует ему вызов. Например, А звонит В и просит переадресовать его к абоненту С. В включает переадресацию на С нажатием на клавишу "TRANSFER". Когда В слышит тональный сигнал это значит, что идет вызов абонента С. После этого В должен повесить трубку.

Схема действий при переадресации "в слепую":

A звонит и разговаривает с В

A просит B переадресовать его к С

В нажимает клавишу "TRANSFER".

В слышит тональный сигнал

В вводит номер С

Телефон С начинает звонить.

В автоматически разъединяется

#### **5.5.2 Переадресация с информированием абонента (Consultant Transfer)**

В этом случае пользователь переадресовывается третьему лицу с информированием о том кто эту переадресацию выполнил. Например, А звонит В и хочет чтобы В переадресовал звонок абоненту С.

Для того чтобы это осуществить В должен использовать клавишу "HOLD".

Схема действий при переадресации с информированием:

A звонит и разговаривает с B.

A просит B переадресовать вызов к С

В нажимает клавишу "HOLD".

В слышит звуковой тональный сигнал

В вводит номер аонента С

С отвечает

В разговаривает с С

В вешает трубку либо нажимает клавишу "TRANSFER"

A может разговаривать с С

#### **5.7 Удержание вызова (Hold)**

Пользователи могут использовать режим HOLD для переадресации с информированием, но в случае, если номер третьего абонента не будет введен в течение 8 с, то разговор переводится в режим удержания. Повторное нажатие на HOLD возвращает возможность продолжать общение.

### **5.8 Телефонная книга и функция быстрого вызова**

Нажатие на клавишу Phone Book открывает меню из двух пунктов: телефонная книга и быстрый набор (Phone Book и Speed Dial), в телефонной книге пользователь может сохранять до 50 телефонных номеров, а функция быстрого вызова сильно облегчает набор до 10 наиболее часто используемых номеров с помощью одной кнопки.

После выбора опций телефонной книги пользователь увидит следующие стандартные команды: Add (добавить), Edit (редактировать), Delete (удалить) and Delete All (удалить все). Для того чтобы добавить запись, состоящую из номера и имени пользователя Вам необходимо выбрать Add function (функция добавления), для редактирования, или удаления записи служит пункт меню Edit, либо Delete. Для того чтобы стереть все содержание телефонной книги следует выбрать пункт меню Delete all.

Для настройки функции быстрого набора номера необходимо выбрать пункт меню Speed Dial (быстрый вызов), после чего Вам будут предложены подпункты с M1 по M10, отображаемые на дисплее. При выборе настройки любого из слотов (M1-M10) будут доступны две опции - Current Info (текущая информация) и Change Setting (изменить настройку). При выборе текущих настроек будут отображены телефонные номера, назначенные для каждого из слотов. При выборе изменения настройки пользователь может изменить номер, назначенный из телефонной книги, либо ввести номер с клавиатуры.

*Примечание: операция "handfree " возможна только в случае наличия микрофона, в противном случае пользователь сможет только слышать собеседника, но не может транслировать ему собственный голос (микрофон предусмотрен как дополнительная опция).*

# **6. Приложение**

# **6.1 Описание работы горячих клавиш**

Горячие клавиши, нажимаемые в определенной последовательности, позволяют производить поиск неисправностей, а также быстро и эффективно настраивать IP телефон.

Таблица, приведенная ниже, определяет порядок клавиш и выполняемые функции соответственно.

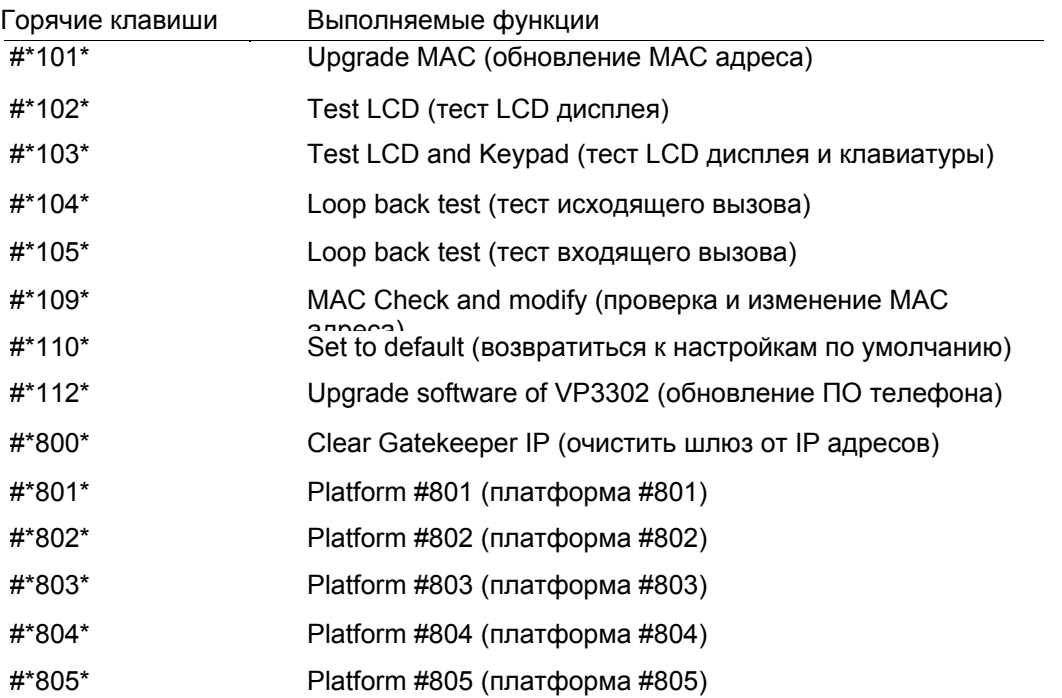

Таблица 4. Описание работы горячих клавиш

# **6.2 Список оборудования работающего по протоколу SIP**

Ниже приведен список оборудования, протестированного на полную совместимость с IP телефоном VP3302.

### **Client/Terminal**

-SCS-ClientVl.OO -SIPS 2.0.43.11 -SJ-Phone 1.10.187c -X-Lite - FWD V2.0 -Softphone - Simems V0.90Bata27 -Estara V3.0.0.15 -Cisco ATA-186 -Cisco 7905 -BCM SIP Phone -GrandStream SIP Phone

#### **Proxy Server**

-Wparty SIP V0.5.0 -Wparty SIPVO.5.5.2 -ZTE SOFT SWITCH -Asterisk 0.5.0 -Linux - Vovida V1 .5 -Linux - Vovida V1 .5 -SER 0.8.10 -WalkerSun softswitch -Gentrice proxy server -Inphonex platform -DeltaThree platform -NEC SV7000 IP PBX

# **Trunking Gateway**

-Cisco 5300 -Quintum D2400